## **Instructions for Winter Wonderland Google Doc Log**

### Is this log for me?!?

- \*This is not the required log for the Winter Wonderland Adventure, just an option
- \*You need to have access to a Google account to use this form
- \*These instructions are based off our computer view, not mobile view.
- \*It does not happily download into Excel
- \*You should be somewhat familiar with Google sheets as we are a wacky events company not techies. There are some helpful hints on page 2

If this log option is not for you simply choose one of the other options! Happy logging!

#### STEP 1:

Open the link, and immediately go to FILE and select MAKE A COPY so that it is on your drive. Reread the previous sentence 40 times and then click <a href="HERE!">HERE!</a> Please note there are formulas in cells and they are not locked when you copy ONLY TYPE IN INSTRUCTED COLUMN.

#### STEP 2:

Get moving and then log your minutes!

Please note, you need to log in MINUTES. If your moving time was 1 hour and 27 minutes you would log 87 minutes. If you enter 1:27 the page will literally explode...repeat with me....LOG. IN. MINUTES.

Winter Wonderland Adventure – 1114 minutes at your own pace between January 1 and January 31. Simply enter your minutes into the blue box to the right of the date and then start to watch your destination list grow!

|            |                     |   |        | WINTE           |
|------------|---------------------|---|--------|-----------------|
| Dat        | Daily Minutes Mov d |   |        | Total Nu        |
| January 1  | 45                  |   |        |                 |
| January 2  | 34                  | Λ |        |                 |
| lanuary 3  | 67                  | N |        | Winter Wor      |
| January 4  | 92                  |   | START! | Detroit - Ice S |
| January 5  | 10                  |   | Stop 2 | Chelsea - Fat   |
| Januar, 4  |                     | 7 | Stop 3 | Muskegon - I    |
| January 7  |                     |   | Stop 4 |                 |
| January 8  |                     |   | Stop 5 |                 |
| January 9  |                     |   | Stop 6 |                 |
| January 10 |                     |   | Stop 7 |                 |

# Helpful Tips!

To make a copy, go to File and then choose Make a Copy then Name it and click OK. We suggest you bookmark the link for easy daily use!

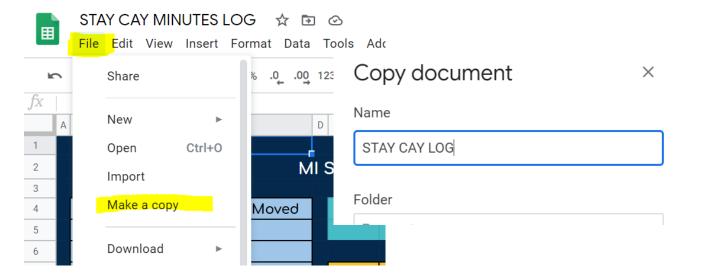